## **17. Változás-bejelentés**

Az eAEO-STP felületén az **AEO engedélyeim** menüpontra kattintva megjelenik az AEO engedélyes engedélye. A "Műveletek" funkciónál a  $\bullet$  jelre kattintva megjelenik az engedély adatainak oldala:

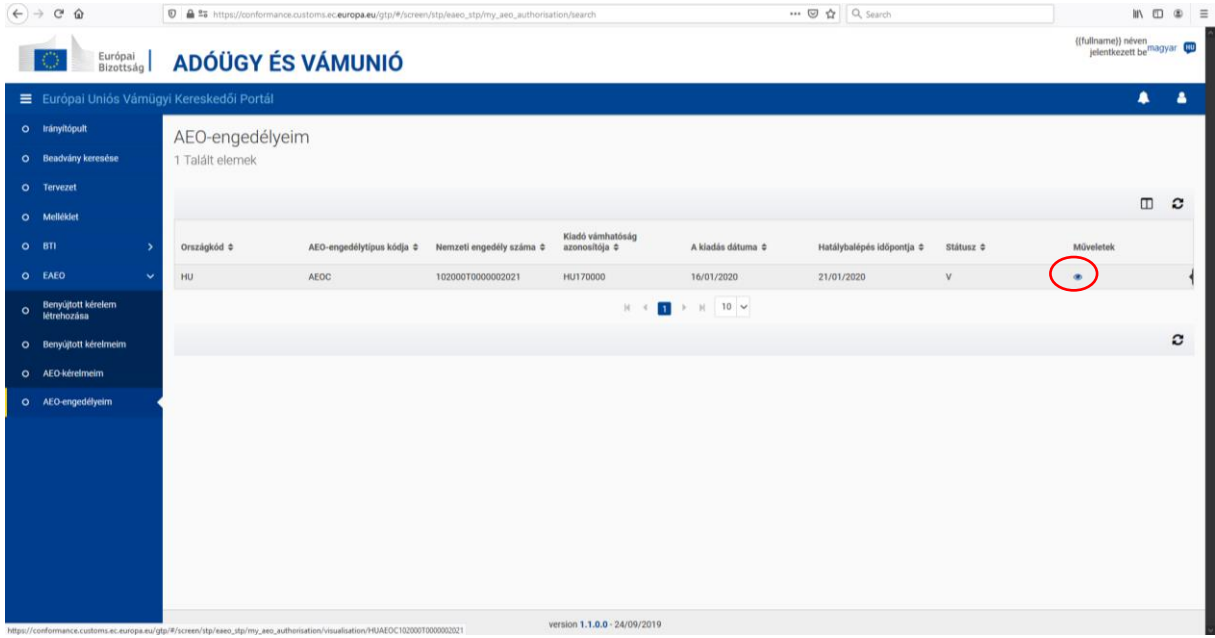

Két lehetőség van az engedéllyel kapcsolatos változás megadására:

1. "Módosítás kérelmezése", pl. Állandó üzleti telephely (PBE) adatok megadása

2. "Információ megadása", vagyis a tipikus változás bejelentés, ami kihatással lehet az engedély fenntartására

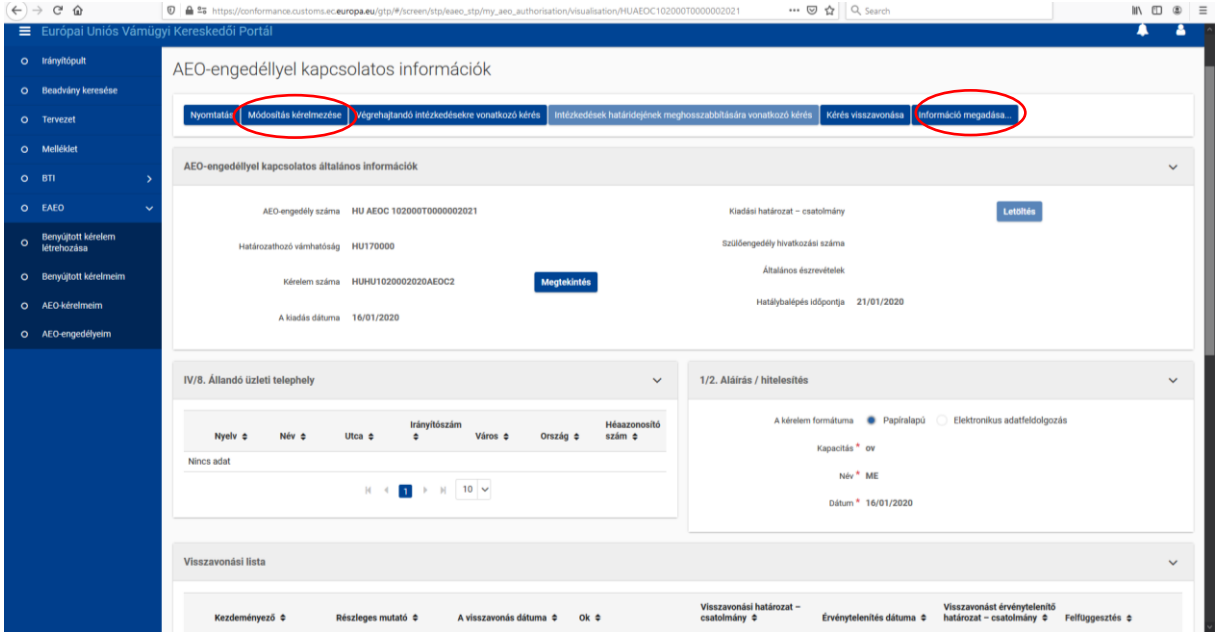

A "Módosítás kérelmezésére" kattintva a megjelenő oldalon látható, hogy a módosítás indokán kívül, amire 500 karakter áll rendelkezésre, lehetőség van *Állandó üzleti telephely rovat* adatainak módosítására.

A kívánt adatok, szöveg megadását követően, mint mindig, itt is az "Elküldés" gombra kattintva lehet érvényesíteni a kérést, amivel egyúttal a hivatali oldalra is átkerül a mentett információ. Amennyiben még nem kívánja véglegesíteni a rögzített adatokat, akkor kattintson a "Mentés vázlatként" gombra. Az így mentett vázlat a jobb oldali menüsorból a "Tervezet" menüpontból érhető el, szerkeszthető, és az "Elküldés" gombbal véglegesíthető a módosítást.

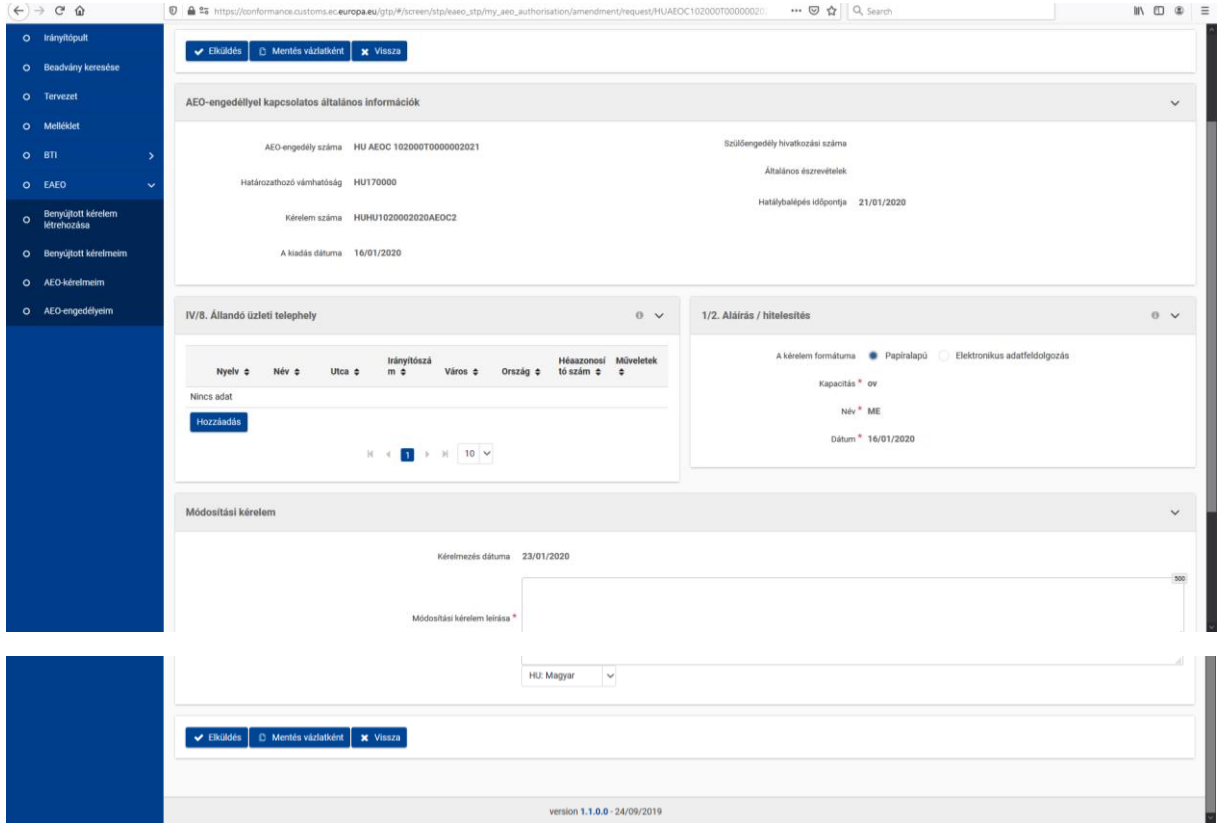

Az "Információ megadása" lehetőséget választva az engedélyre (esetlegesen) kihatással lévő változásbejelentésnek tud eleget tenni. Kattintásra az alábbi képernyő képpel találkozik, amit értelemszerűen kitöltve, majd az "Elküldés" gombra kattintva juttathat el a hivatali oldalra.

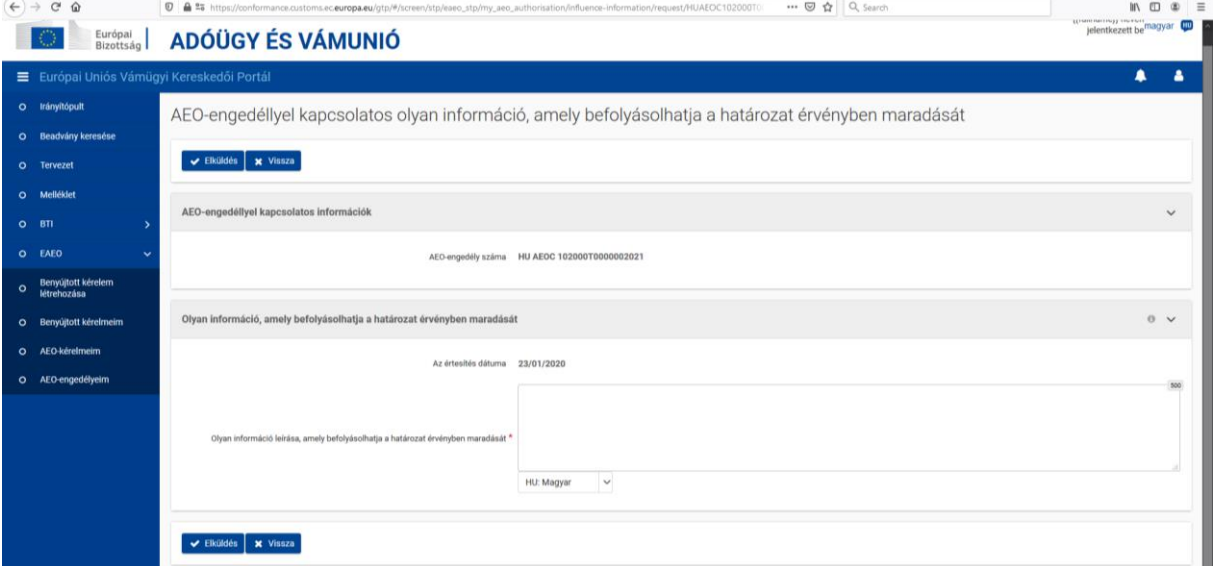

Amennyiben fentiektől eltérően az engedély adatainak alapját képező, a kérelem adatai között szereplő információt kíván módosítani az ügyfél, akkor a módosítást az **AEO kérelmeim** menüpont alatt a kérelem részletes adatainak megtekintését követően tudja megtenni a "Módosítás kérelmezése" funkció gomb használatával:

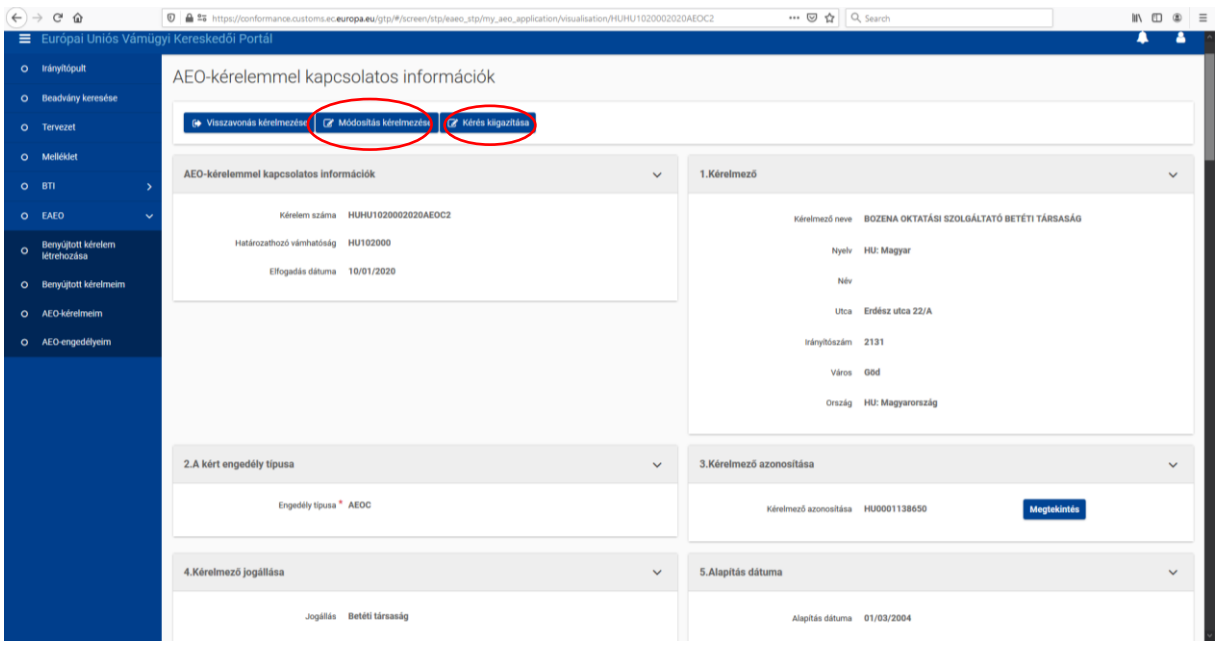

A "Módosítás kérelmezése" gombra kattintva a kérelem űrlap jelenik meg szerkeszthető formában.

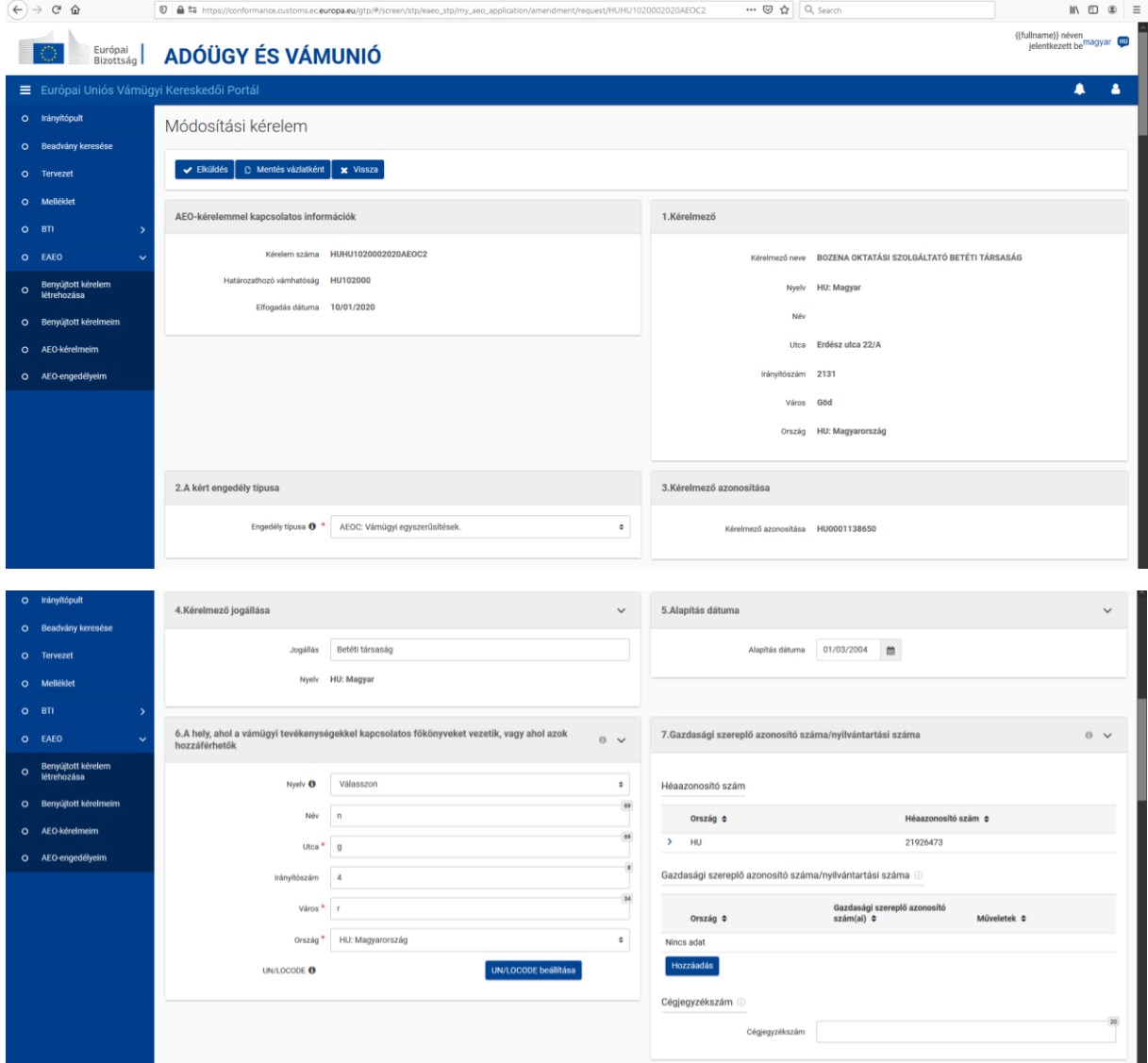

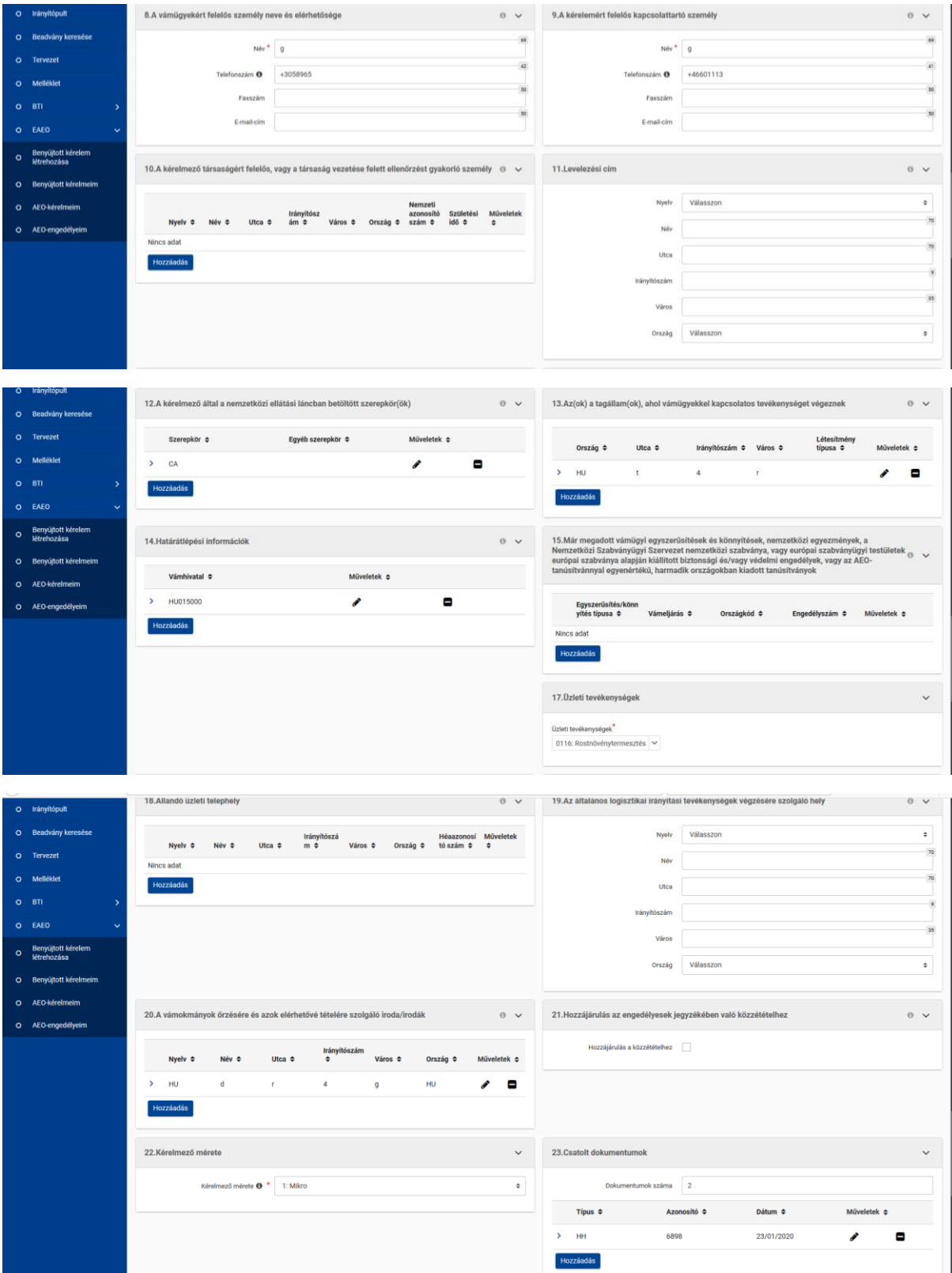

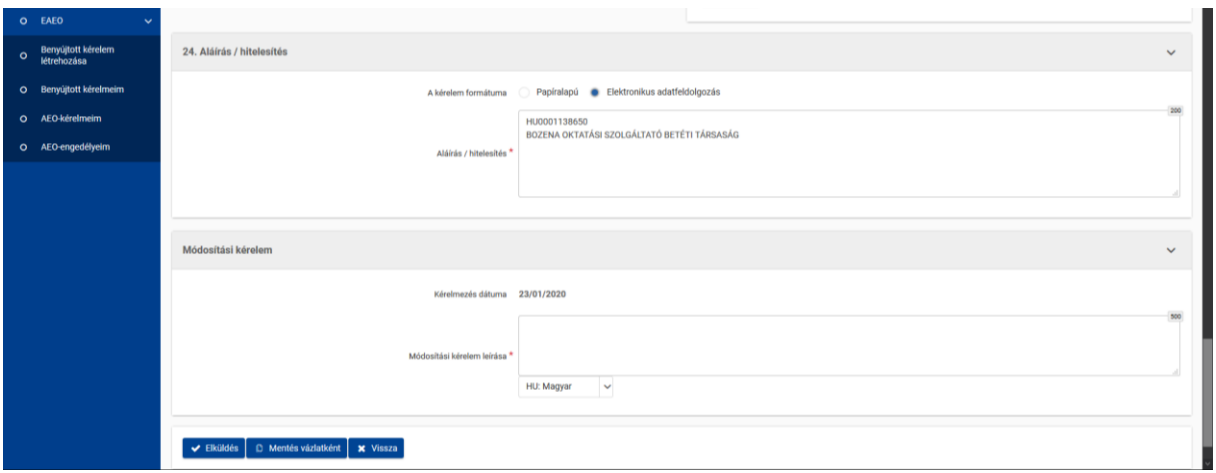

Csatolmányt feltölteni egyik funkció alatt sincs lehetőség, azt a NAV-V04 formanyomtatványon lehet beküldeni.

A nyitóképernyő menüsorban látható "**Mellékletek**" menüpont alatt van lehetőség feltölteni pdf/jpg/jpeg formátummal dokumentumokat, de azok nem kerülnek beküldésre a hivatali oldalra, mert ez a felület mintegy tárhelyként szolgál a gazdálkodó számára a kérelemmel és az engedéllyel kapcsolatban eltárolni kívánt anyagoknak.

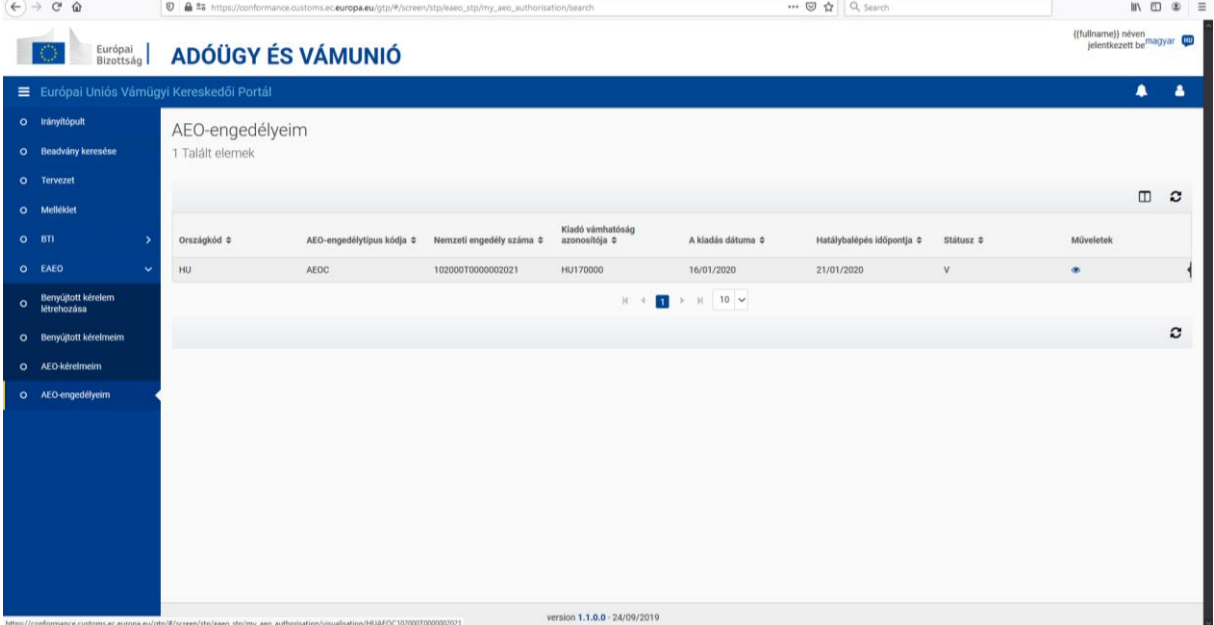